# **DOCUMENTAZIONE**

# **Un modello informativo parametrico per il Duomo di Milano**

# **Test <sup>e</sup> sperimentazioni**

# **di Francesca Lo Furno, Federica Pietrucci, Cinzia Tommasi, Alessandro Mandelli**

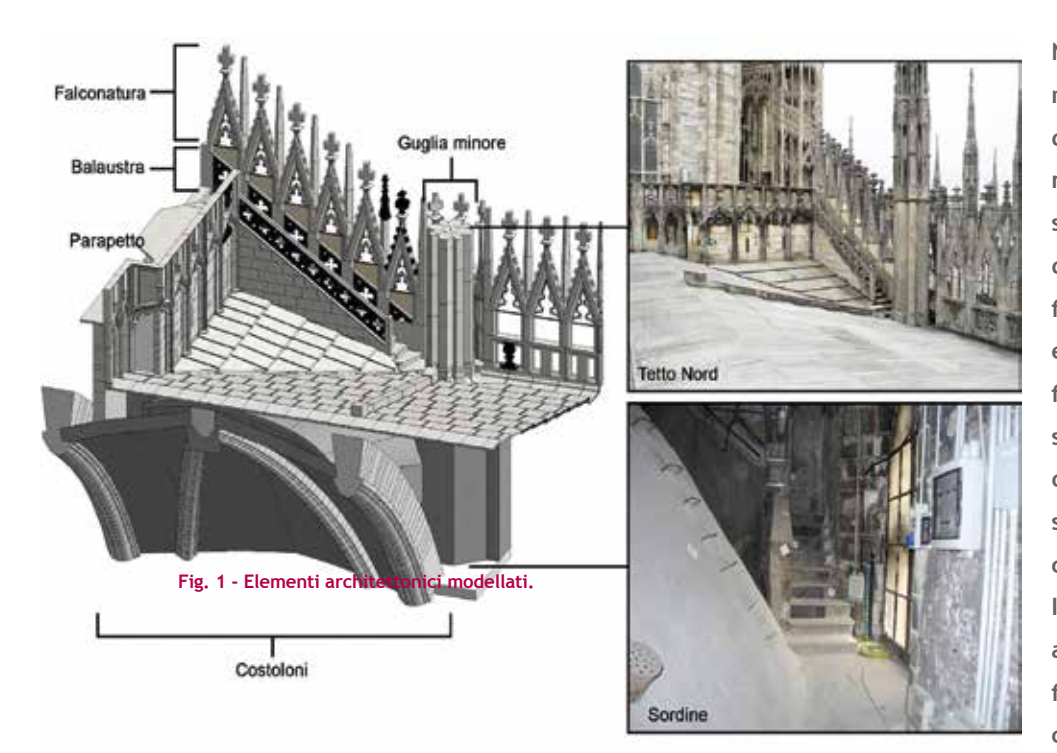

**Negli ultimi anni, la ricerca nel campo della modellazione dei Beni Culturali ha raggiunto risultati sorprendenti, in termini di fedele ricostruzione di forme, garanzia di metricità e resa (texture). La nuova frontiera della ricerca vuole sperimentare se e come questi modelli tridimensionali si possano impiegare con tecnologie Building Information Modelling (BIM), analogamente a quanto già si fa per il progetto delle nuove costruzioni.**

el caso del costruito esistente, la gestione dell'edificio come "modello informativo" presenta numerose<br>difficoltà legate all'elaborazione dei dati di rilievo, alla successiva modellazione e all'inserimento delle<br>informazi difficoltà legate all'elaborazione dei dati di rilievo, alla successiva modellazione e all'inserimento delle informazioni, tutte criticità che rendono complesso il procedimento di restituzione di edifici esistenti. Nel caso studio qui presentato, relativo al Duomo di Milano, si è cercato di elaborare un metodo di lavoro che analizzasse tutti i punti di forza e di debolezza delle fasi necessarie all'ottenimento di una modellazione "reality-based", caratterizzata non solo da una corretta rappresentazione metrica dell'oggetto, ma anche da una corretta georeferenziazione delle informazioni di supporto alle attività conoscitive e di manutenzione che si svolgono sul monumento.

Proprio per questo motivo si è scelto di fare una serie di test utilizzando la metodologia BIM, che permette di inserire e gestire dati geometrici, fisici, meccanici e materici, oltre ad informazioni, disegni, fotografie ecc.; tale metodologia può dunque rappresentare un valido supporto tecnico, pratico e organizzativo per operazioni di conservazione continue nel tempo, come quelle a cui è sottoposto il Duomo di Milano.

Si è scelto di rilevare e modellare una porzione della Cattedrale con caratteristiche specifiche sia ai fini del rilievo architettonico, quindi un'area con spazi e forme diverse che garantissero un test efficace dei metodi di rilievo, sia dal punto di vista della modellazione, per la presenza di forme aventi le tipiche caratteristiche dei Beni Culturali, quali complessità, unicità e/o ripetibilità e variazione della texture.

## **RILIEVO E MODELLAZIONE**

Una volta fissata la scala di restituzione, pari a 1:50, la prima parte della ricerca ha riguardato l'individuazione della strumentazione di rilievo architettonico più idonea: si è optato per un approccio multi-sensore che ha previsto l'impiego di laser scanner, fotogrammetria e misure dirette in modo integrato, soprattutto a causa della complessità dell'oggetto da rilevare, caratterizzato da spazi ristretti e ostacoli quali palchi e ponteggi.

Nello specifico, le operazioni di rilievo si sono concentrate sulle coperture nord ed est del Duomo di Milano e sulle sordine del tetto nord, ovvero quegli ambienti situati tra l'estradosso delle volte e le coperture.

Una volta terminate le operazioni di rilievo in situ, sono stati elaborati i dati, sotto forma di nuvole di punti, che sono serviti come input per la generazione di un modello parametrico. Sono state confrontate due differenti modalità di modellazione: quella basata sull'impiego di NURBS e quella parametrica ad oggetti BIM, utilizzando i software Rhinoceros e Revit, in modo da poter valutare quale delle due rispondesse meglio alle esigenze del caso studio e agli obiettivi prefissati. La modellazione accurata e geometricamente corretta della porzione di Cattedrale in esame ha richiesto una conoscenza approfondita e complessiva del manufatto; per questa ragione è stato individuato un abaco di elementi, da modellare con entrambi i software. In questa prima fase di modellazione è importante capire che, data la presenza di elementi diversi, ma che presentano forme simili, è necessario trovare una metodologia che permetta di modellare un elemento "tipo" per poi poterlo adattare a tutti gli altri della stessa famiglia. È stato possibile ottenere, con entrambi i software, il modello completo della porzione di copertura. Il modello rappresenta complessivamente l'oggetto ed è diviso nei conci costruttivi che lo costituiscono (fig. 2).

La modellazione "diretta" di Rhinoceros ha permesso di elaborare i dati di rilievo ed ottenere un modello diviso in blocchi, così come nella realtà, ma senza la possibilità di modificare i parametri intrinseci dei singoli elementi che lo costituiscono: questo è dovuto alla metodologia di lavoro dello specifico software, che permette di ottenere modelli caratterizzati da un elevato grado di accuratezza e precisione, ma non di "parametrizzare" gli elementi, rendendo quindi necessario ridisegnarli uno ad uno a partire dai dati di rilievo.

Per cercare di risolvere la mancata "parametrizzazione" degli elementi simili, si è ricorso al plug-in Grasshopper, che permette di ovviare al problema della ripetibilità delle parti, rendendo la fase di costruzione del modello interessante e competitiva in termini di tempo necessario. Tuttavia, una volta ottenuto il modello completo, non è possibile attribuire informazioni di nessun tipo agli elementi. La modellazione della medesima area di interesse è stata eseguita anche con il software Revit; il modello ottenuto risulta costituito da elementi costruttivi complessi (parametrizzati), ma anche da elementi unici e più complessi non ripetibili, tra cui vi sono elementi "free-form". Il processo di parametrizzazione degli elementi ricorsivi con questo software si è articolato in diversi passaggi: a partire dai dati di rilievo è stato possibile progettare e modellare gli elementi ripetibili, a cui sono stati attribuiti dei vincoli in base a dimensioni fisse e variabili. La parametrizzazione di elementi di notevole complessità (ad esempio le falconature), ha implicato una loro divisione in più parti, le quali sono state parametrizzate singolarmente ed infine unite in un'unica famiglia importabile, attraverso il processo di nidificazione.

Terminate le operazioni, è stato possibile inserire nel mo-

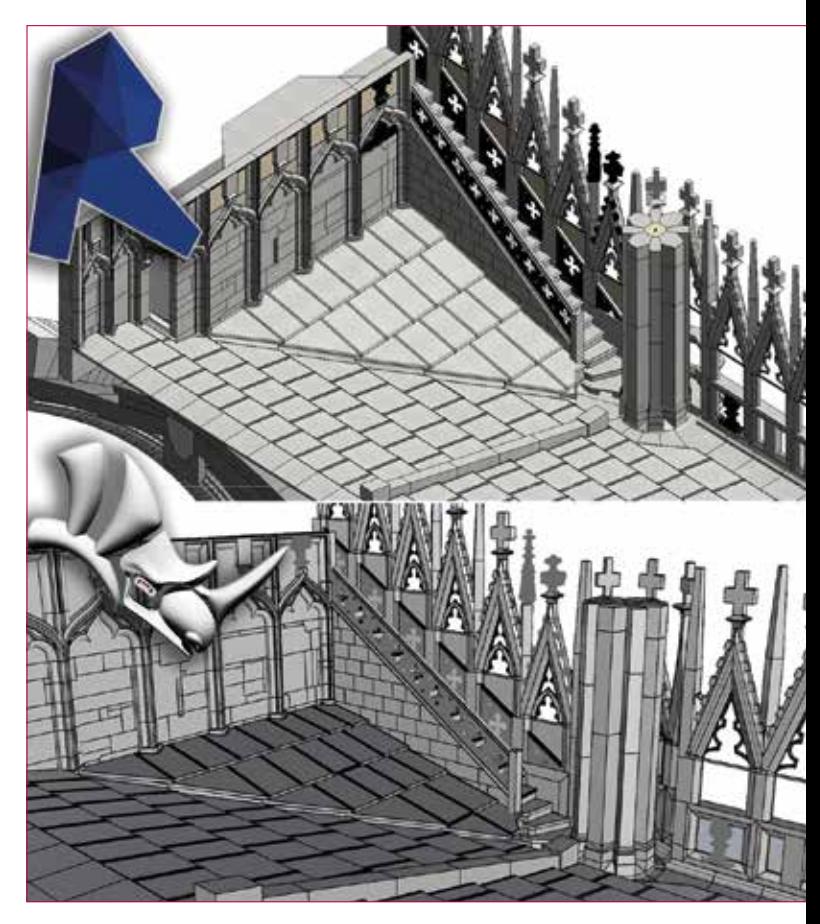

**Fig. 2 - Tetto nord del Duomo di Milano modellato con: a. Revit, b. Rhinoceros.**

dello le famiglie (caricabili nell'editor di progetto di Revit) attribuendo di volta in volta i valori corretti ai parametri variabili, in modo da farle coincidere con la nuvola di punti. Gli elementi non parametrizzabili sono stati modellati direttamente nell'editor di progetto, mentre gli oggetti "free-form" sono stati modellati tramite mesh e poi importati in forma decimata.

A parità di tempistiche di modellazione, Revit ha permesso di arricchire successivamente il modello con le informazioni a supporto del progetto di conservazione, condivisibili da più figure professionali appartenenti a diversi ambiti disciplinari.

Il modello, realizzato con Revit, è stato utilizzato per eseguire un test di simulazione di intervento di manutenzione sulla porzione di tetto nord. Sono state redatte delle mappe del degrado ("Raccomandazioni NorMaL - 1/88. Alterazioni macroscopiche dei materiali lapidei: lessico" CNR-ICR, 1990, Roma), individuando gli elementi costruttivi soggetti a fenomeni di degrado distinti in base al materiale e alla tipologia/aggressività dei fenomeni.

Servendosi dei dati raccolti nel corso del rilievo dello stato di conservazione si è proceduto con l'arricchimento del modello geometrico dello stato di fatto, inserendo nel database le nuove informazioni ricavate: a ciascun concio sono stati attribuiti dei dati specifici riguardanti i risultati delle indagini diagnostiche e gli interventi (pulitura, sostituzione, tassellazione ecc.) necessari o già effettuati.

In particolare, è stato possibile inserire una serie di informazioni quali codice dell'elemento, fotografia, link, note, costi ecc., per tipologie di elementi. Ai singoli conci, invece, sono state attribuite tre categorie di informazioni specifiche: una fotografia, un contrassegno, ovvero un codice specifico che permette di identificare l'elemento nell'intero modello, e un commento, contenente una breve descri-

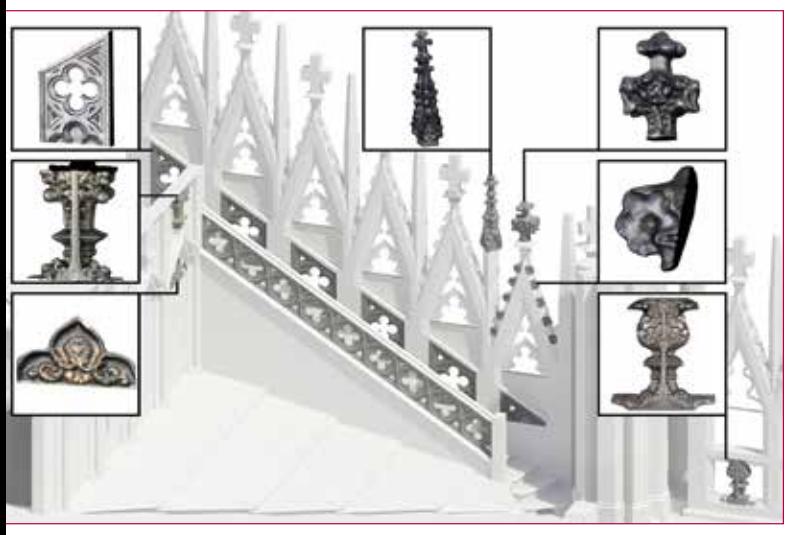

**Fig. 3 - Elementi "free-form" all'interno del modello.**

zione degli interventi effettuati su di esso e in quale data. Per gestire la temporalità del modello ci si è serviti della funzione "Fasi di Lavoro", che permette di indicare e registrare per ciascun elemento una fase di creazione, corrispondente al momento in cui l'elemento è stato inserito nel modello, e una fase di demolizione, corrispondente all'eventuale momento in cui esso è stato sostituito. Nel caso specifico, sono state create due nuove fasi di lavoro: la prima fase è stata denominata "Rilievo 2015" ed identifica lo stato di fatto, mentre la seconda fase, denominata "Intervento 2016", rappresenta il momento in cui gli interventi previsti verranno o sono stati messi in atto. È stato possibile estrapolare e riportare in forma tabellare i dati numerici o qualitativi (quantità, volumi, superfici, informazioni ecc.) contenuti nel modello informativo attraverso la creazione di Abachi, che permettono di computare in maniera immediata le quantità di elementi presenti e di gestire le informazioni riferite all'intero ciclo di vita dell'elemento preso in esame.

Questo approccio al progetto permette di gestire in anticipo le possibili criticità logistiche ed esecutive, attraverso una valutazione preventiva rispetto alla messa in opera, in favore di una maggior sicurezza ed efficienza del cantiere. Al fine di permettere lo scambio bi-direzionale e l'aggiornamento di dati tra Revit ed Excel è stata utilizzata un'applicazione per Revit denominata ScheduleSync, che permette non solo di esportare direttamente dei file in formato ".xlsx", evitando quindi il passaggio attraverso il formato ".txt", ma anche di reimportare in Revit tali file modificati, al fine di aggiornare automaticamente il database informativo del modello. Questo modo di procedere può rivelarsi particolarmente utile in quanto permette alle figure professionali legate al progetto di gestire i lavori di loro competenza attraverso un programma come Excel, che richiede capacità meno specialistiche rispetto al procedimento in Revit.

# **CONLCUSIONI**

L'aspetto più importante di questo lavoro di ricerca, oltre all'individuazione di un approccio che sia funzionale all'applicazione di modelli informativi ai Beni Culturali, è quello della scelta delle metodologie di restituzione e modellazione da impiegare, la quale non è univoca, ma deve essere compiuta in base al caso studio in oggetto e alle necessità che ogni manufatto archeologico/architettonico presenta. In questo caso era necessario impostare un workflow che comprendesse delle attività di rilievo multi-sensore e la cre-

azione di un modello tridimensionale completo, che potesse essere di supporto alle attività di manutenzione ordinaria e straordinaria alle quali il monumento è quotidianamente sottoposto.

I risultati hanno evidenziato molteplici vantaggi nel passaggio da un metodo di progettazione tradizionale all'utilizzo del BIM per i Beni Culturali: si è riscontrato un risparmio di tempo sia nella modellazione che nell'aggiornamento del database, oltre ad un miglioramento nel coordinamento interdisciplinare tra le figure professionali coinvolte nel progetto. La modellazione è stata velocizzata grazie alla possibilità di parametrizzare elementi ricorsivi e di apportare delle modifiche al modello in qualsiasi momento, attraverso la variazione di formule o di parametri e facendo in modo che gli altri elementi modellati, posti in relazione strutturale e costruttiva rispetto a quelli modificati, si adattassero di conseguenza. Dunque il dispendio di energia iniziale, necessario alla costruzione di un modello parametrico corretto, completo ed efficace è stato giustificato dal notevole risparmio di tempo a posteriori nell'aggiornamento del modello e del relativo database informativo.

In conclusione, la modellazione parametrica applicata al patrimonio costruito è in grado di offrire un interessante supporto tecnico nella pianificazione dei progetti di conservazione e dei piani di manutenzione attraverso il controllo delle fasi realizzative. Per sostenere l'utilizzo dei processi BIM nel campo dei BC è necessario incentivare un cambiamento metodologico, didattico ed organizzativo che permetta di superare definitivamente il tradizionale modo di lavorare.

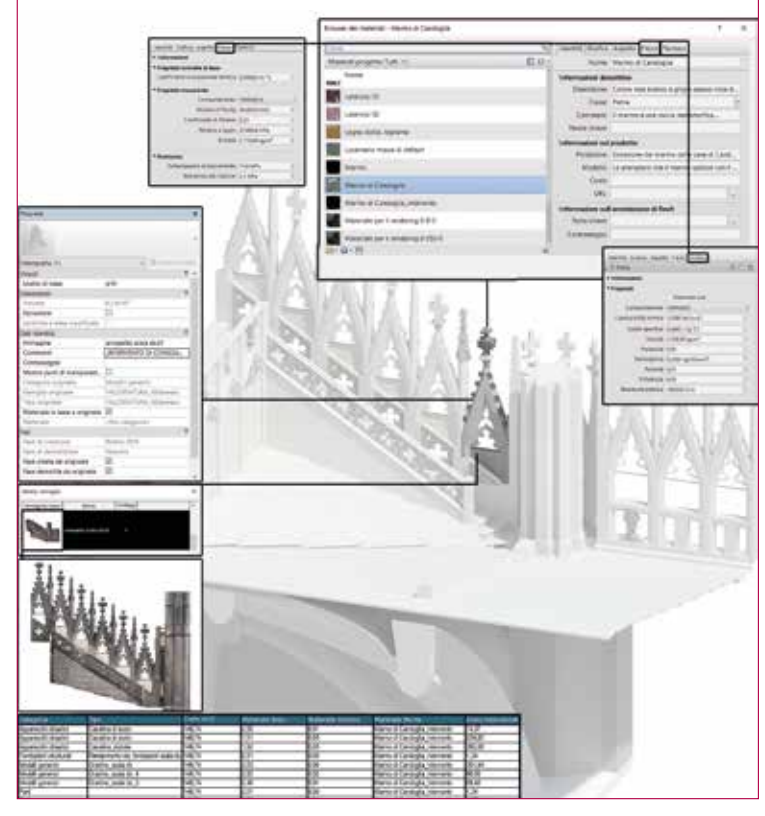

**Fig. 4 - Esempi di alcune informazioni contenute nel database assegnate a ciascun singolo elemento del modello.**

# **NOTA**

Il lavoro qui presentato riassume l'attività svolta da Federica Pietrucci e Francesca Lo Furno durante la preparazione della tesi di laurea intitolata "BIM e Beni Culturali. Un modello informativo parametrico per il Duomo di Milano", relatore Prof.ssa Cristiana Achille, correlatore Arch. Alessandro Mandelli, Politecnico di Milano Scuola di Architettura Urbanistica Ingegneria delle Costruzioni, corso di laurea magistrale Progetto e Tutela del Patrimonio Costruito, a.a. 2015-16.

#### **Bibliografia**

Fassi, F., Achille, C., Fregonese, L. (2011). "Surveying and modelling the Main Spire of Milan Cathedral using multiple data sources". *The Photogrammetric Record* (26), pp. 462–487. doi: 10.1111/j.1477-9730.2011.00658.x.

Achille, C., Fassi, F., Fregonese L. (2012). *4 Years History: from 2D to BIM for CH. The main spire of Milan Cathedral*. Proceeding of 18th International Conference on Virtual Systems and Multimedia, Virtual Systems in the Information Society, 2 – 5 September, Milan, Italy, pp. 377-382, IEEE, ISBN: 9781467325622, DOI:10.1109/VSMM.2012.6365948.

Fassi, F., Achille, C., Mandelli, A., Rechichi, F., Parri, S. (2015). "A new idea of BIM system for visualization, web sharing and using huge complex 3D models for facility management", DOI:10.5194/isprsarchives-XL-5-W4-359-2015,<br>in *ISPRS - International Archives of the Photogrammetry, Remote Sensing and Spatial Information Sciencesm*, pp.359-366.

Dore, C., Murphy, M. (2012). "Integration of Historic Building Information Modeling (HBIM) and 3D GIS for Recording and Managing Cultural Heritage Sites". *Proceeding of 18th International Conference on Virtual Systems and Multimedia*, *Virtual Systems in the Information Society, 2 – 5 September 2012, Milan, Italy*, pp. 369–376, IEEE 978-1-4673-2565-3/12.

Gargnani, S., Manfredini, A. M. (2013). "Parametric accuracy: building information modeling process applied to cultural heritage preservation". *Int. Arch. Photogramm. Remote Sens. Spat. Inf. Sci*. (Volume XL-5/W1), Proceedings of the 3D-ARCH 2013 – 3D Virtual Reconstruction and Visualization of Complex Architectures, 25 – 26 February, Trento, Italy, DOI: 10.5194/isprsarchives-XL-5-W1-87-2013.

Remondino, F. (2011). "3D surveying and modelling of complex architectural sites and heritage objects", in *Disegnarecon* (4), pp. 90–98, DOI:10.6092/ issn.1828-5961/2573.

Tommasi C., Achille C., Fassi F. (2016). "From point cloud to BIM: a modelling challenge in the Cultural Heritage field". Proceedings of XXIII International Society for Photogrammetry and Remote Sensiting congress, 12th -19th July 2016, Prague, CZ. *ISPRS Archives* (Vol. XLI-B5), pp. 429-436, DOI:10.5194/ isprsarchives-XLI-B5-429-2016.

Revit Architecture (2011). Manuale dell'utente, Autodesk, 2010.

Rhinoceros, (2000). Modellazione NURBS per Windows. Versione 1.0. Manuale d'uso, U.S.A., Robert McNeel & Associates.

## **RINGRAZIAMENTI**

Si ringrazia la Veneranda Fabbrica del Duomo, in particolare il Direttore della Fabbrica, Ing. Francesco Canali, il Geom. Massimiliano Regis, il Geom. Francesco Aquilano e il personale tutto.

#### **ABSTRACT**

*Nowadays, with the spread of the BIM technology in the Cultural Heritage field, it is important to find, case by case, a method that permits to manage the archeological and architectural artifacts considering their personal needs. In this case, the project focuses on a portion of the roofs of the Milan Cathedral, chosen for the complexity and richness in shapes of the components, which leads to difficult survey operations. The target was to experience complex methods of multi-sensor and multi-scale data acquisition and to build an infographic three-dimensional reality-based model in order to help and manage the conservation activities of the building. The complexity of the Cathedral's late gothic style represents a hard challenge for the application of the innovative surveying methods and for modelling with a BIM-oriented software. For this reason, the experiment was made with two different modelling methods (one is object-oriented modelling BIM and the other is based on the use of NURBS surfaces), in order to find the differences between the two, in terms of managing the survey data, modelling, accuracy of the model, time required to create it and typology of data that they are able to visualize and insert. The result of this work is an example of methodological approach that can enhance the widespread application of this innovative technology for restoration or maintenance activities of built heritage.*

#### **Parole chiave**

Data acquisition; multi-sensor survey; multi-scale; reality-based model; modeling test; BIM; NURBS; conservation; management

#### **AUTORE**

Francesca Lo Furno, francesca\_lofurno@libero.it Federica Pietrucci, pietrucci.fd@gmail.com Cinzia Tommasi, cinzia.tommasi@polimi.it Alessandro Mandelli, alessandro.mandelli@polimi.it

Imaging

Survey

## 3D SURVEY GROUP

www.sitech-3dsurvey.polimi.it

Aerial

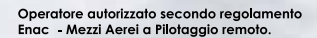

Professionisti in riprese aeree, rilievo fotogrammetrico e remote sensing

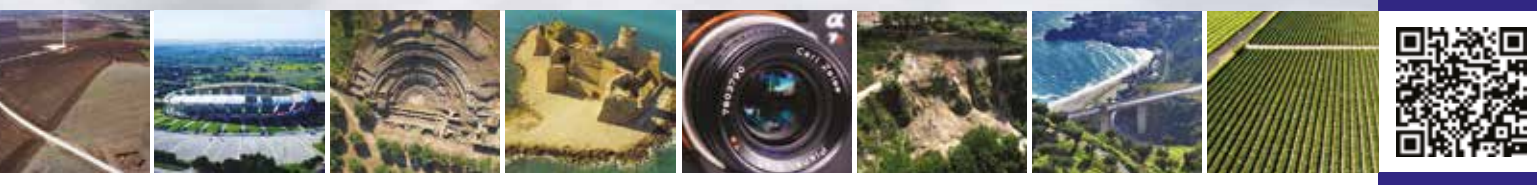

Servizi di ripresa aerea con mezzi a pilotaggio remoto di ultima generazione per offrire risultati professionali di altissimo livello. Fotogrammetrie e rilievi 3d ad elevato dettaglio per beni culturali, architettura, ingegneria, geologia e topografia. Riprese con camere multispettrali e termografiche per monitoraggio ambientale e sorveglianza.

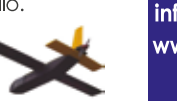

info@aeropix.it www.aeropix.it

2007-2017

vears

experience